### **COMPUTER APPLICATION IN BUSINESS**

#### Answer any one

- Q- What is Mail merge ?Write the procedure to create a letter and send it to 10 addresses using mail merge?
- Q- What is Vlook in Ms Excel ?Write the procedure to create & insert a chart in Excel.
- Q- What is a database?

Using Ms Access create a database named Utkal University and create a table named DDCE under Utkal University and insert 20 different records of yours class containing fields.

- 1. First Name Text
- 2. Name Text
- 3. Father Name Text
- 4. Mother Name Text
- 5. Date of Birth Date Time
- 6. Gender Text
- 7. Address Text
- 8. Postal Number
- 9. Mobile number -Number

#### Questions for preparation of Practical Record by +3 4<sup>th</sup> Semester Commerce Students

- Q.1. Explain the complete path for opening of MS Word.
- Q.2. Explain the steps to format a paragraph with Fornt Style, Line Space, Indent and border, bullets & numbering in MS Word.
- Q.3. Explain the steps of Mail Merge including linking of database in MS Word.
- Q.4. Explain the complete path for opening of MS Excel.
- Q.5. Explain the steps to create and insert Chart in MS Excel .
- Q6. Explain the complete path for opening and creating presentation using MS Power Point.
- Q7. Explain how to insert Chart, Clip Art, Video , in your presentation in MS Power Point
- Q9. Explain the gateway for opening MS Access .
- Q10. Explain the procedure to create Table, insert Data (Numeric, Date, image) in a MS Access Database .

#### Guideline for preparation of Practical Record by +3 4<sup>th</sup> Semester Commerce Students

#### 1. Cover page.

The students may purchase **ONE** practical lab records available in the market maintain the record neatly .

Otherwise the student may typed the cover page as per sample given in A4 Size paper and all the questions are hand written and make a spiral bound .

- 2. The record should be hand written neatly only with BLUE/ BLACK ball pen
- 3. Name and Roll. No. of the candidate should be written at the bottom of every page.
- 4. The students will be evaluated on the basis of the record submitted through a viva-voce examination.

# PRACTICAL RECORD ON COMPUTER APPLICATION

Submitted by

Name : Roll No.

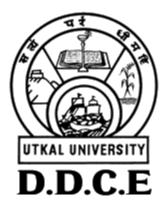

## DIRECTORATE OF DISTANCE AND CONTINUING EDUCATION, UTKAL UNIVERSITY, VANIVIHAR

SAMPLE RECORD.